## **Sumber daya HP lainnya**

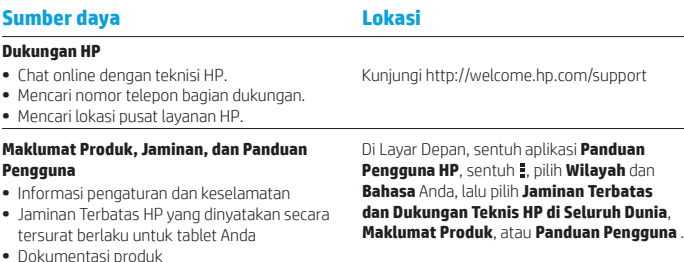

**Nomor seri, nomor produk, dan nomor model** Di bagian belakang tablet

#### **Deskripsi produk**

Produk ini merupakan tablet ringan dengan fitur layar panel-tipis, prosesor, RAM, paket baterai terintegrasi, dan adaptor daya AC eksternal. Buklet panduan *Mulai Cepat* ini mengidentifikasi komponen-komponen perangkat keras tablet. Adaptor daya AC memiliki taraf ukur 100-240 V ac, 50/60 Hz, 0,3-1,0 A. Untuk mengakses panduan pengguna terbaru, kunjungi http://www.hp.com/support, lalu pilih negara Anda. Anda dapat mengakses panduan pengguna terbaru dari aplikasi **Panduan Pengguna HP** .

#### **Spesifikasi**

Tablet ini beroperasi dengan daya DC yang dapat dipasok dari catu daya AC atau DC. Catu daya AC harus terukur pada taraf 100-240 V, 50/60 Hz.

**Catatan:** Tablet ini dapat beroperasi dengan daya DC menggunakan kabel USB mikro-B standar industri. Adaptor HP yang tercakup bersama tablet direkomendasikan untuk mengisi baterai tablet.

**Suhu** Pengoperasian: Metrik, 0°C s.d 40°C; AS, 32°F s.d 104°F

**Kelembaban relatif (tanpa pengembunan)**

Pengoperasian: 10% s.d 90%

#### **Informasi pengaturan**

Untuk tujuan identifikasi pengaturan, produk Anda telah diberi Nomor Pengaturan Model (RMN), HSTNH-N408F. RMN terletak di bagian belakang tablet, dan tidak boleh tertukar dengan nama pemasaran (jika ada, dan sebagainya) atau nomor produk (HP P/N, dll.).

Jika diperlukan, tanda pengaturan untuk negara atau wilayah terletak di belakang unit, di bawah baterai yang dapat dilepas (jika dilengkapi), di kotak kemasan, atau di tempat lain dalam dokumen ini. Untuk informasi lebih lanjut tentang keselamatan dan pengaturan, lihat Maklumat Produk yang disertakan dengan tablet Anda, dapat diakses melalui aplikasi **Panduan Pengguna HP** .

#### **Maklumat produk**

Sebagian dari maklumat ini mungkin tidak berlaku untuk produk Anda.

Satu atau lebih perangkat nirkabel terintegrasi diinstal dalam perangkat ini. Di lingkungan tertentu, penggunaan perangkat nirkabel mungkin dibatasi. Pembatasan tersebut dapat berlaku di dalam pesawat, rumah sakit, dekat bahan peledak, di lokasi berbahaya, dan sebagainya. Jika Anda tak yakin dengan kebijakan yang berlaku untuk penggunaan produk ini, mintalah izin penggunaan sebelum menyalakannya.

#### **Jaminan Terbatas**

Anda dapat menemukan Jaminan Terbatas HP yang diberikan tersurat dan berlaku untuk produk ini menggunakan aplikasi **Panduan Pengguna HP**. Di beberapa negara atau wilayah, Jaminan Terbatas HP ini mungkin disediakan HP dalam format cetak di dalam kotak kemasan. Untuk beberapa negara atau wilayah dengan jaminan yang tidak diberikan dalam format cetak, Anda dapat meminta salinan cetaknya melalui http://www.hp.com/go/orderdocuments atau dengan mengirim surat ke:

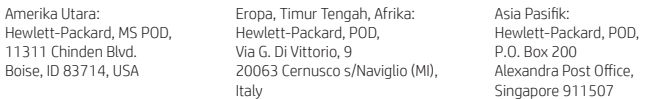

Saat mengajukan permintaan salinan cetak jaminan, sertakan nomor produk, nama, dan alamat pos Anda.

**Penting:** JANGAN mengembalikan produk HP Anda ke alamat di atas. Untuk dukungan di AS, kunjungi http://www.hp.com/go/contactHP. Untuk dukungan di seluruh dunia, kunjungi http://welcome.hp.com/country/us/en/wwcontact\_us.html.

**PERINGATAN:** Untuk mengurangi risiko sengatan listrik atau kerusakan pada perangkat, colokkan  $\overline{ }$ adaptor daya AC ke stopkontak AC yang mudah dijangkau setiap saat.

**PERINGATAN:** Untuk mengurangi kemungkinan masalah keselamatan, gunakan hanya adaptor daya  $\prime\mathrm{!}\lambda$  AC yang diberikan bersama produk, adaptor daya AC pengganti yang disediakan HP, atau adaptor daya AC yang dibeli sebagai aksesori dari HP.

**PERINGATAN:** Untuk mengurangi kemungkinan cedera yang disebabkan energi panas atau tablet  $\prime\cdot$  vang terlalu panas, jangan letakkan tablet langsung di pangkuan Anda. Jangan biarkan permukaan lembut, seperti bantal, karpet, atau pakaian, menghalangi aliran udara. Selama mengoperasikan tablet, jangan pula membiarkan adaptor daya AC menyentuh kulit atau permukaan lembut, seperti bantal, karpet atau pakaian. Tablet dan adaptor daya AC ini memenuhi batasan suhu permukaan yang dapat ditolerir tubuh pengguna sebagaimana ditetapkan berdasarkan Standar Internasional untuk Keamanan Perangkat Teknologi Informasi (IEC 60950).

**PERINGATAN:** Untuk mengurangi risiko terbakar atau luka bakar, jangan membongkar,  $\left\langle \cdot\right\rangle$  menghancurkan, atau menusuk-nusuk baterai; jangan menyebabkan hubungan arus pendek pada baterai; jangan membuang baterai ke dalam api atau air.

**PERINGATAN:** Untuk mencegah kemungkinan kerusakan pendengaran, jangan terlalu lama mendengarkan pada tingkat volume yang tinggi.

**P ENTIN G:** Baterai di dalam produk ini tidak dapat dengan mudah diganti sendiri oleh pengguna. Melepas atau mengganti baterai dapat mempengaruhi ketercakupan jaminan. Jika baterai sudah tidak dapat diisi lagi, hubungi bagian dukungan. Jika masa pakai baterai telah berakhir, jangan membuang baterai sebagaimana sampah rumahtangga biasa. Untuk petunjuk pembuangan baterai tablet, ikuti hukum dan regulasi setempat di wilayah Anda.

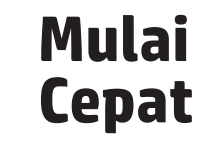

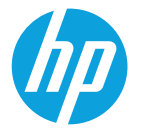

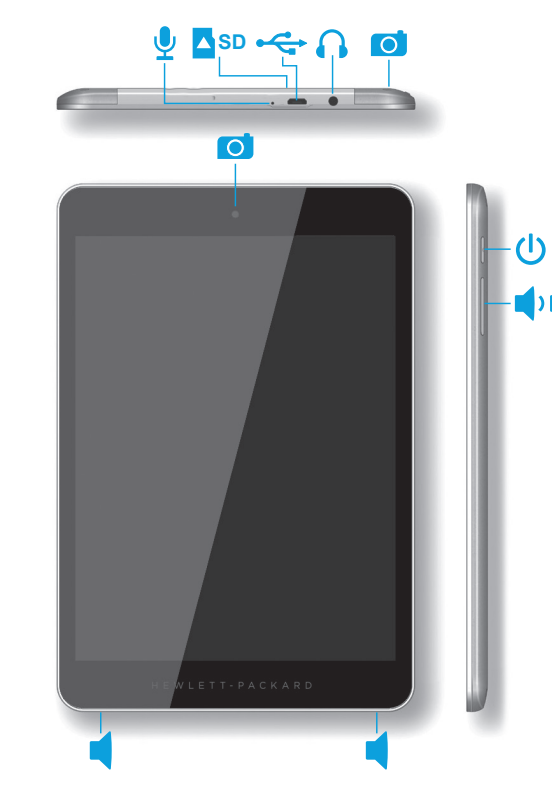

**Catatan:** Fitur-fitur yang dimiliki produk mungkin bervariasi sesuai model dan negara.

# **Menyiapkan tablet**

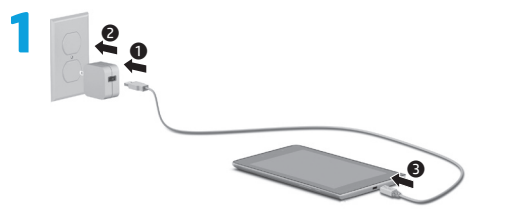

Setelah mengisi baterai, tekan terus tombol daya **(J** selama 4 detik sampai logo HP ditampilkan.

**PENTING:** Jika bayangan baterai tidak muncul pada layar, tekan tombol daya  $\bigcup$ sebentar untuk menampilkannya, lalu tekan terus tombol daya  $\bigcirc$  sampai logo ditampilkan.

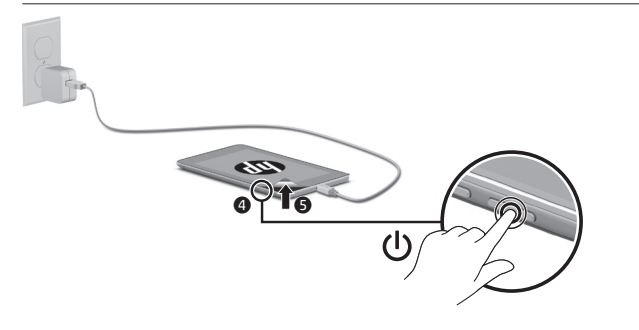

**3** Ikuti petunjuk pada layar untuk memilih bahasa dan jaringan nirkabel.

## **Menggunakan layar Depan**

**Semua apl**—Menampilkan daftar semua aplikasi yang terinstal. Untuk mengatur preferensi, sentuh  $\bigoplus$ , lalu sentuh  $\bigoplus$ .

**Kembali**—Membuka layar  $\longleftarrow$ sebelumnya.

**Depan**—Membuka atau kembali ke layar Depan.

**Apl terkini**—Membuka daftar aplikasi yang terakhir kali digunakan.

**CATATAN:** Ikon dan tampilan layar Depan mungkin bervariasi.

## **Cari\***

⊞

- **Cari**—Ketikkan satu atau beberapa kata kunci saat mencari dengan apl pencarian yang terinstal.
- **Pencarian suara**—Ucapkan satu atau beberapa kata kunci untuk mencari apl pencarian yang terinstal.

**\***Fitur pencarian bervariasi sesuai model dan negara.

© Copyright 2014 Hewlett-Packard Development Company, L.P. Google adalah merek dagang dari Google, Inc. Logo SD adalah merek dagang dari pemiliknya. Informasi yang terdapat dalam dokumen ini dapat berubah tanpa pemberitahuan. Satu-satunya jaminan untuk produk dan layanan HP dijelaskan dalam pernyataan jaminan tersurat yang menyertai produk dan layanan tersebut. Tidak ada bagian mana pun dari dokumen ini yang dapat dianggap sebagai pernyataan jaminan tambahan. HP tidak bertanggungjawab atas kesalahan teknis atau editorial ataupun ketidaktercantuman yang terdapat dalam dokumen ini.

Edisi Pertama: Juni 2014 Terdaftar di Deperindag provinsi DKI Jakarta No. 0251/1.824.51/09.04 776894-BW1

## **Mengubah orientasi tampilan tablet**

Fitur putar-otomatis berfungsi untuk mengubah orientasi tampilan tablet. Untuk tampilan lanskap, pegang tablet secara horizontal. Untuk tampilan potret, pegang tablet secara vertikal.

**CATATAN:** Sejumlah aplikasi tak berputar secara otomatis.

Untuk mengubah pengaturan Putarotomatis, sapukan jari dari atas layar ke bawah untuk menampilkan notifikasi, lalu sentuh **Putar-otomatis lavar**  $\Diamond$  untuk mengunci atau membuka kunci perputaran layar.

## **Menggunakan gestur**

Gestur berikut dapat digunakan di tablet Anda:

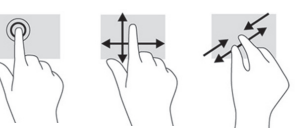

### **Menampilkan aplikasi, widget, dan notifikasi**

Apl-Sentuh (...), lalu sentuh tab Apl untuk melihat daftar semua aplikasi.

Widget-Sentuh (...), lalu sentuh tab **Widget** untuk melihat daftar semua widget.

**Notifikasi**—Sapukan jari dari atas layar ke bawah untuk melihat notifikasi.

### **Menggunakan kartu SD mikro**

Masukkan kartu SD mikro (dibeli terpisah) ke dalam slotnya.

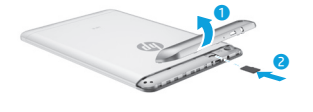

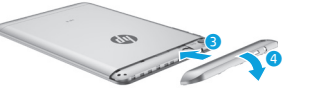

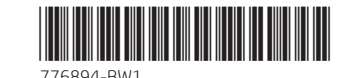

#### **Mencadangkan data**

HP sangat menganjurkan Anda untuk mencadangkan media dan data pribadi secara berkala dari tablet ke komputer lain, perangkat penyimpanan khusus, atau ke media penyimpanan di awan melalui salahsatu solusi yang tersedia secara komersil.

Untuk informasi lebih lanjut, Anda dapat mengakses panduan pengguna dari aplikasi **Panduan Pengguna HP**.

## **Menggunakan GPS**

Untuk mengakses fitur GPS, sentuh  $\bullet$ . sentuh **Lokasi**, sentuh **Mode**, lalu pilih mode Lokasi yang Anda inginkan.

### **Mengunci dan membuka kunci**

**Kunci**—Tekan tombol daya.

**Buka kunci**—Tekan tombol daya untuk menyalakan tablet, kemudian letakkan jari di **n** dan geser ikon tersebut ke posisi tak terkunci $\ddot{\mathbf{G}}$ .

### **Mematikan tablet**

Tekan terus tombol daya  $\theta$ . sentuh **Matikan**, lalu sentuh **OK**. Jika tablet berhenti merespon, tekan terus tombol daya  $\bigcup$  beberapa detik untuk mematikannya.

> Printed in China Imprimé en Chine Stampato in Cina Impreso en China Impresso na China 中国印刷 중국에서 인쇄